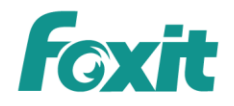

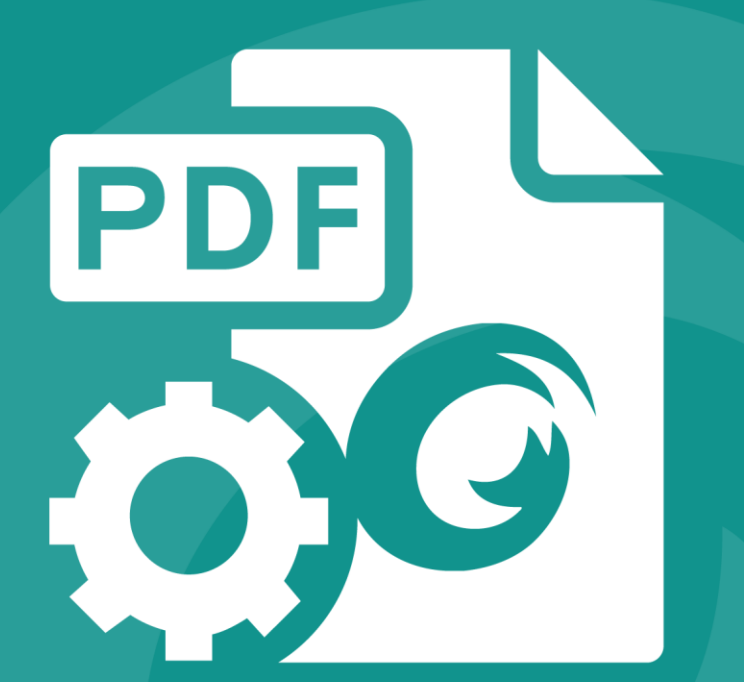

# QUICK GUIDE **Foxit<sup>®</sup> PDF SDK** (PDFium)

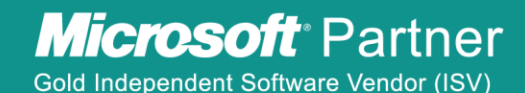

©2016 Foxit Software Incorporated. All rights reserved.

# **TABLE OF CONTENTS**

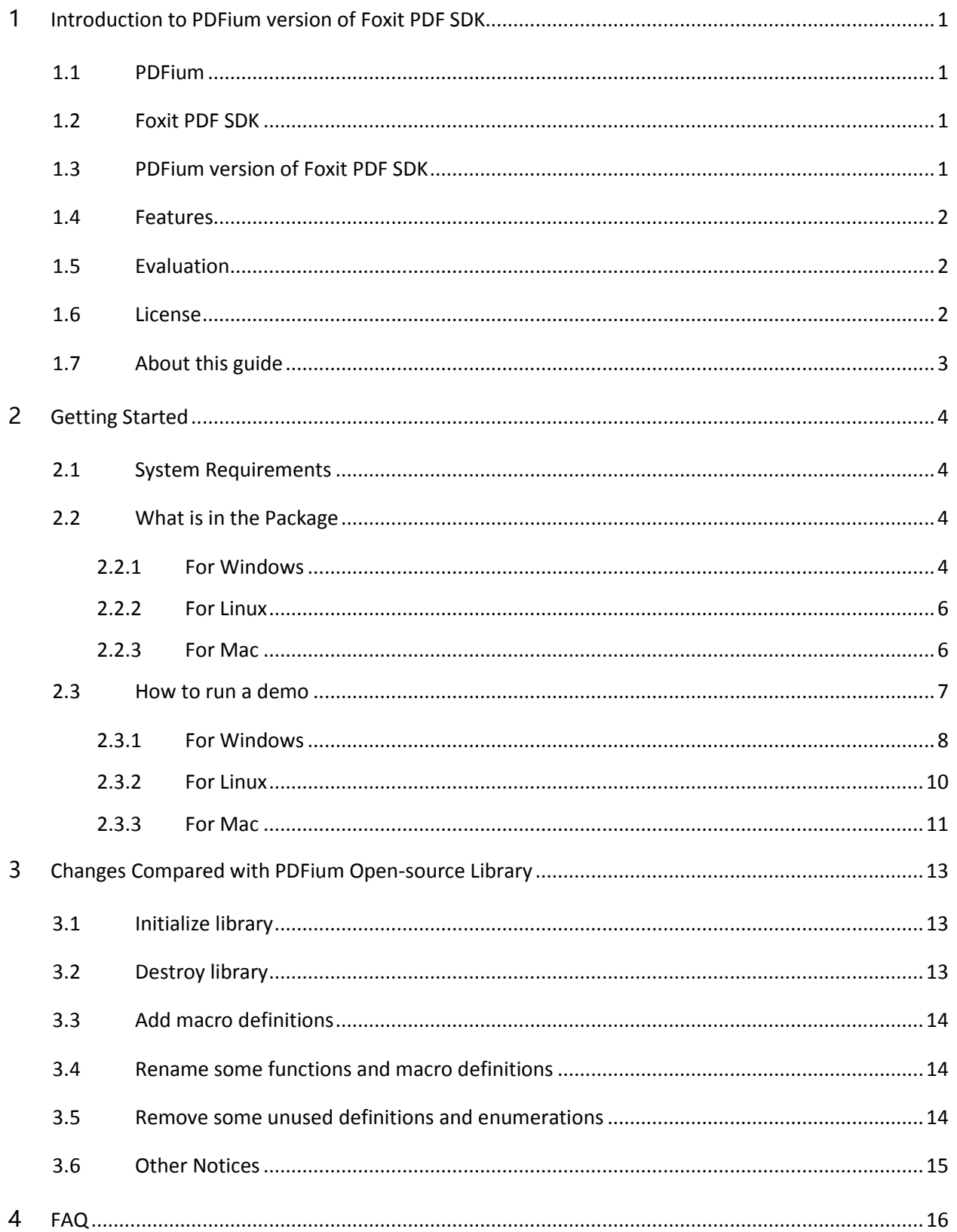

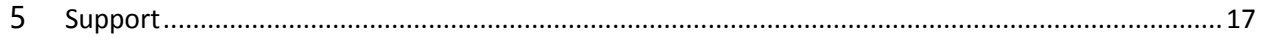

# <span id="page-3-0"></span>**1** INTRODUCTION TO PDFIUM VERSION OF FOXIT PDF SDK

# <span id="page-3-1"></span>1.1 PDFium

PDFium is an open-source project which was developed by Foxit and Google. Google is responsible for some of the most important open-source projects of our time and Foxit is honored to be chosen as the PDF providers for the PDFium project. PDFium provides developers the opportunity to leverage a high performance standards-compliant PDF open-source software library to view, search, print PDF documents, and fill form in PDF documents. It also has been wrapped into Google's Chrome browser, which replaced codes that was previously closed source.

# <span id="page-3-2"></span>1.2 Foxit PDF SDK

Foxit PDF SDK is a commercial SDK which shares the underlying technology that produced the PDFium rendering engine. It is easy to integrate and provides a robust set of platform independent PDF libraries, allowing developers to "develop once, port many times". It helps application developers focus on functionality that they really need regardless of the platform and reduce the development cost. Foxit PDF SDK includes many additional PDF functionalities that are not contained in PDFium, such as, accessing and editing PDF layers, annotating PDF documents, creating bookmarks for PDF documents, incorporating pressure sensitive digital ink capabilities into PDF solutions, and etc.. For more details, please visit Foxit website at [https://www.foxitsoftware.com/products/sdk/pdf-sdk/.](https://www.foxitsoftware.com/products/sdk/pdf-sdk/)

# <span id="page-3-3"></span>1.3 PDFium version of Foxit PDF SDK

Foxit PDF SDK (PDFium) is an integrated, commercial PDF SDK that includes the APIs in both PDFium and Foxit commercial PDF SDK. It is provided to help developers who have already integrated PDFium APIs into their projects to transfer from PDFium open-source SDK to Foxit commercial PDF SDK easily and conveniently.

PDFium version of Foxit PDF SDK provides almost all SDK APIs that are included in PDFium open-source library. The PDF projects that use PDFium APIs do not need to make drastic changes if customers require additional PDF functionalities that are only provided in Foxit commercial PDF SDK. PDFium version of Foxit PDF SDK is available on Windows, Linux and Mac platforms.

PDFium open-source project has been developed for different versions in the open-source community by the developers who are interested in it. Foxit PDF SDK (PDFium) wraps the PDFium APIs based on Google PDFium committed version "c3e4ae5fe5067723b58a2029a95c6411c92bed15".

# <span id="page-4-0"></span>1.4 Features

PDFium version of Foxit PDF SDK provides all the PDF features included in Foxit commercial PDF SDK. It has a standard package and 9 optional packages, each of which contains several features as listed in [Table 1-1.](#page-4-3) Users can choose the packages and features based on their needs, and then purchase the corresponding function packages of PDF SDK to use the PDFium version of Foxit PDF SDK.

<span id="page-4-3"></span>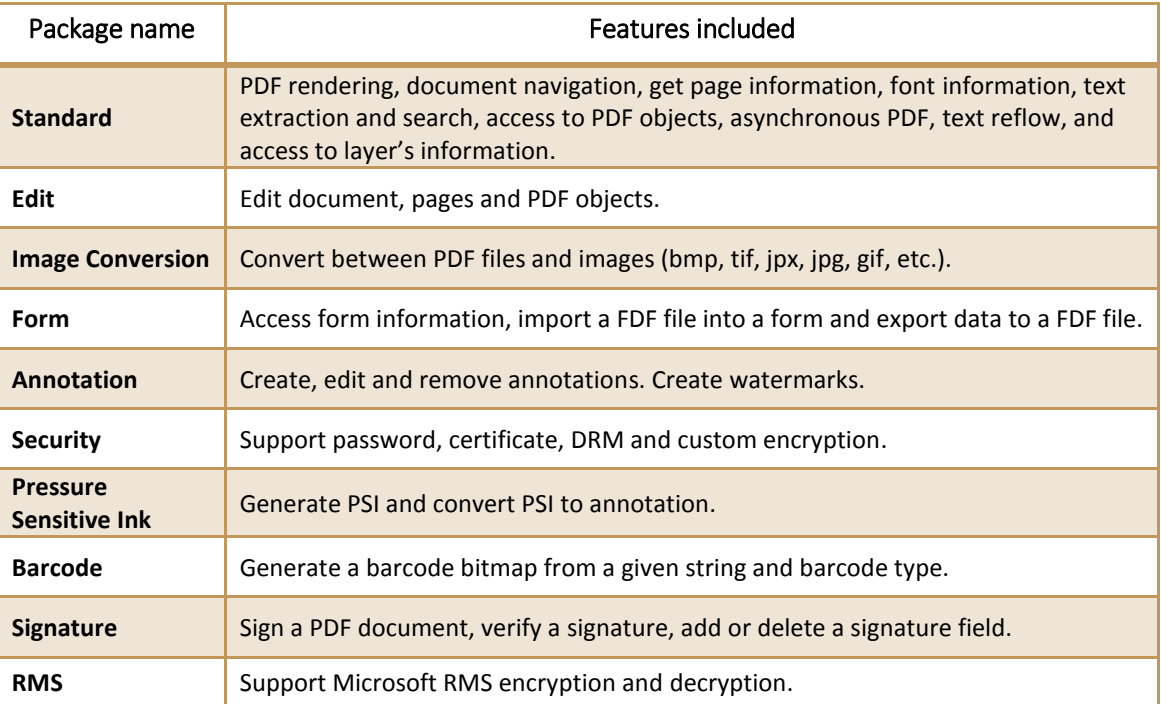

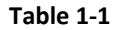

# <span id="page-4-1"></span>1.5 Evaluation

PDFium version of Foxit PDF SDK allows users to download a trial version to evaluate SDK. The trial version has no difference from a standard version except for the 30-day limitation trial period and the trail watermarks that will be generated on the PDF pages. After the evaluation period expires, customers should contact Foxit sales team and purchase licenses to continue using PDFium version of Foxit PDF SDK.

# <span id="page-4-2"></span>1.6 License

Developers should purchase licenses to use PDFium version of Foxit PDF SDK in their solutions. Licenses grant users permissions to release their applications based on PDF SDK (PDFium) libraries. However, users are prohibited to distribute any documents, sample codes, or source codes in the released package of Foxit PDF SDK (PDFium) to any third party without the permission from Foxit Software Incorporated.

# <span id="page-5-0"></span>1.7 About this guide

This guide is intended for the developers who require additional PDF functionalities that are not included in PDFium open-source library and need to transfer from PDFium to Foxit commercial PDF SDK. It aims at introducing license, installation package structure on Windows, Linux and Mac platforms, and customization sections.

# <span id="page-6-0"></span>**2** GETTING STARTED

It is very easy to setup PDFium version of Foxit PDF SDK and see it in action! It takes just a few minutes and we will show you how to use it. PDFium version of Foxit PDF SDK is a cross platform commercial PDF SDK product. It supports the same interfaces for desktop system of Windows, Linux, and Mac. The following sections introduce the structure of installation package, how to apply a license, and how to run a demo.

# <span id="page-6-1"></span>2.1 System Requirements

#### **Windows:**

Windows 7 and 8 (32-bit, 64-bit)

Windows Server 2003, 2008 and 2012 (32-bit and 64-bit)

The release package includes a 32 bit version and native 64 bit version DLL library for windows 32/64.

Note: it only supports for Windows 8 classic style not for Store App.

**Linux:**

Linux 32-bit and Linux 64-bit OS

All Linux samples have been tested on Centos 6.3 32/64 bit.

The release package includes both 32-bit and 64-bit version Linux libraries (.so files).

**Mac OS X:** 

Mac OS X 10.6 to 10.10

# <span id="page-6-2"></span>2.2 What is in the Package

In this guide, one thing to note is that the highlighted rectangles in the figures are the version of the SDK. Here the SDK version is 5.2, so it shows 5\_2.

#### <span id="page-6-3"></span>2.2.1 For Windows

Download PDFium version of Foxit PDF SDK zip for Windows package and extract it to a new directory like "foxitpdfium 5 2 win". The structure of the release package is shown in [Figure 2-3.](#page-8-2) This package contains the following folders:

**docs:** API references, Quick Guide, Developer Guide, and Demo Tutorial

4

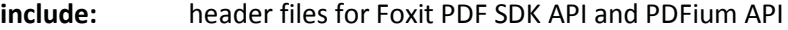

**lib:** libraries and license files

samples: sample projects and demos

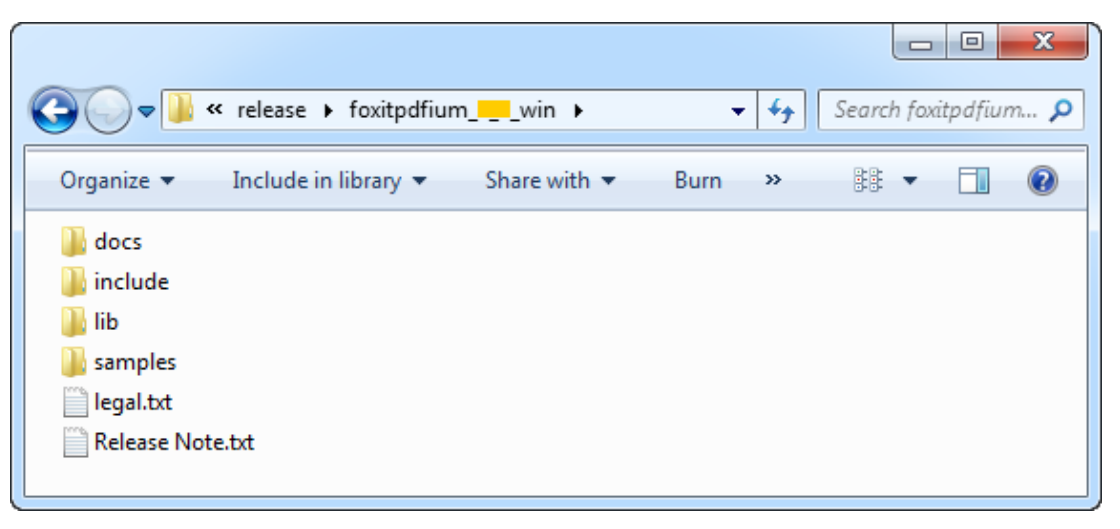

#### **Figure 2-1**

In "samples\pdfium\_simple\_sample", there are more than 20 demos that cover a wide range of PDF applications as shown in [Figure 2-2.](#page-7-0)

<span id="page-7-0"></span>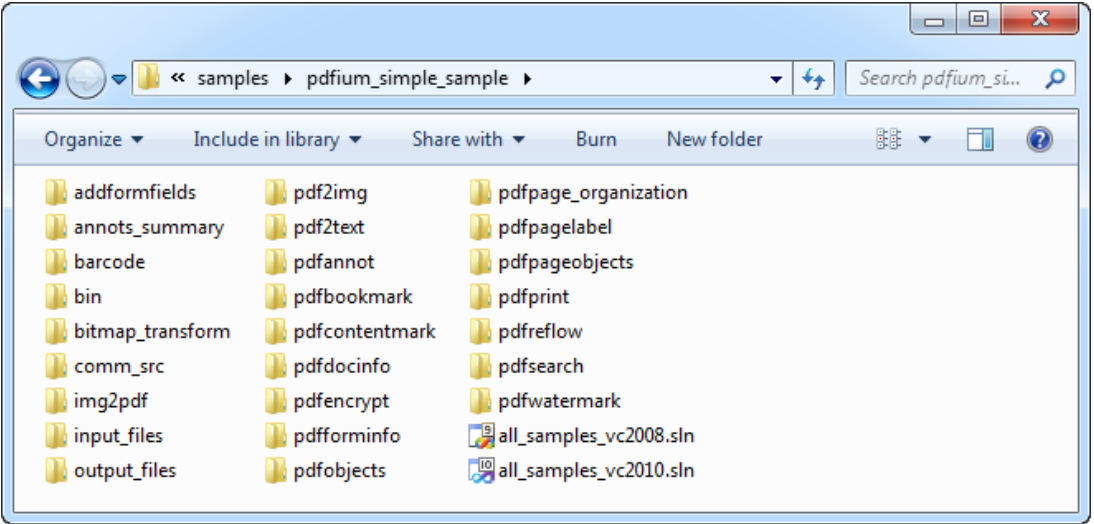

**Figure 2-2**

#### <span id="page-8-0"></span>2.2.2 For Linux

Download PDFium version of Foxit PDF SDK zip for Linux package and extract it to a new directory like "foxitpdfium\_5\_2\_linux". The structure of the release package is shown in [Figure 2-3.](#page-8-2) This package contains the following folders:

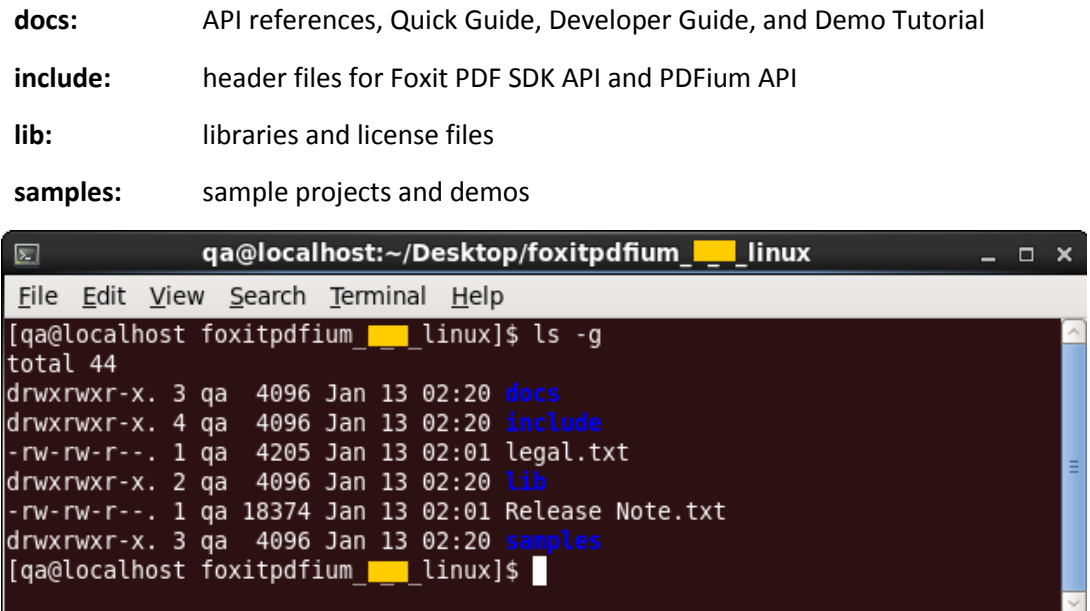

**Figure 2-3**

<span id="page-8-2"></span>In "samples\pdfium\_simple\_sample", there are more than 20 demos that cover a wide range of PDF applications as shown in [Figure 2-4.](#page-8-3)

|                                                    |                         |                     | 図 qa@localhost:~/Desktop/foxitpdfium_■_linux/samples/pdfium_simple_sample _ □ × |  |    |  |  |  |  |  |
|----------------------------------------------------|-------------------------|---------------------|---------------------------------------------------------------------------------|--|----|--|--|--|--|--|
| Eile Edit View Search Terminal Help                |                         |                     |                                                                                 |  |    |  |  |  |  |  |
| [qa@localhost pdfium simple sample]\$ ls           |                         |                     |                                                                                 |  |    |  |  |  |  |  |
| addformfields img2pdf pdfbookmark                  |                         |                     | pdfpageobjects                                                                  |  |    |  |  |  |  |  |
|                                                    |                         |                     | annots summary input files pdfcontentmark pdfpage organization                  |  |    |  |  |  |  |  |
| <b>barcode community</b>                           |                         | Makefile pdfdocinfo | pdfreflow                                                                       |  |    |  |  |  |  |  |
| <b>bin</b><br>bitmap_transform pdf2img bdfforminfo | output files pdfencrypt |                     | pdfsearch<br>pdfwatermark                                                       |  | EI |  |  |  |  |  |
| comm src                                           | pdf2text pdfobjects     |                     |                                                                                 |  |    |  |  |  |  |  |
| fxconfig                                           | pdfannot pdfpagelabel   |                     |                                                                                 |  |    |  |  |  |  |  |
| [[qa@localhost pdfium simple sample]\$             |                         |                     |                                                                                 |  |    |  |  |  |  |  |
|                                                    |                         |                     |                                                                                 |  |    |  |  |  |  |  |

**Figure 2-4**

## <span id="page-8-3"></span><span id="page-8-1"></span>2.2.3 For Mac

Download PDFium version of Foxit PDF SDK zip for mac package and extract it to a new directory like "foxitpdfium\_5\_2\_mac". The structure of the release package is shown in [Figure 2-5.](#page-9-1) This package contains the following folders:

- **docs:** API references, Quick Guide, Developer Guide, and Demo Tutorial
- **include:** header files for Foxit PDF SDK API and PDFium API
- **lib:** libraries and license files

samples: sample projects and demos

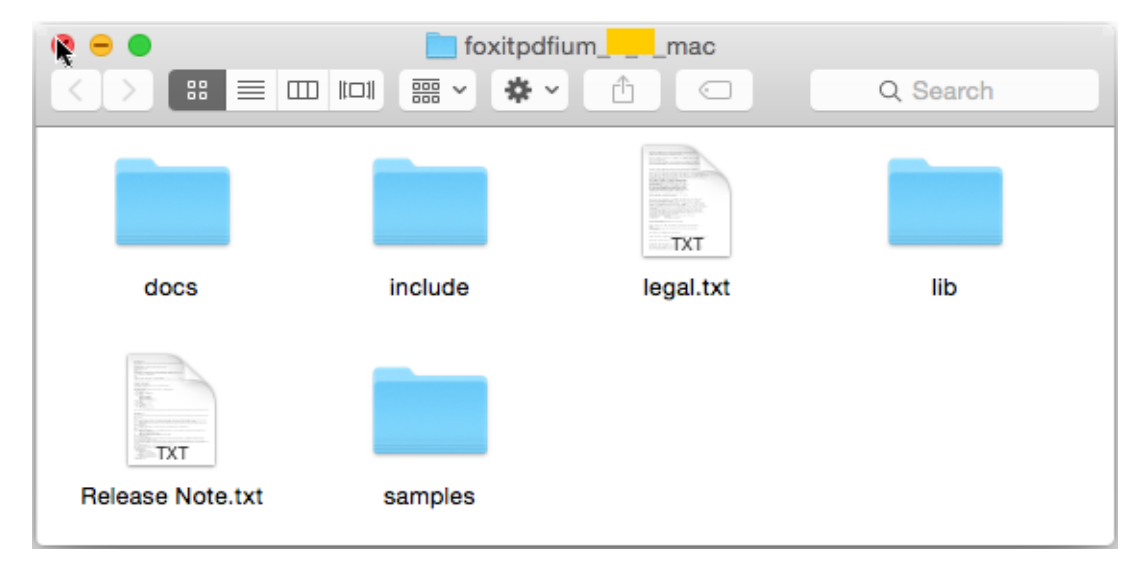

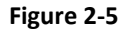

<span id="page-9-1"></span>In "samples\pdfium\_simple\_sample", there are more than 20 demos that cover a wide range of PDF applications as shown in [Figure 2-6.](#page-9-2)

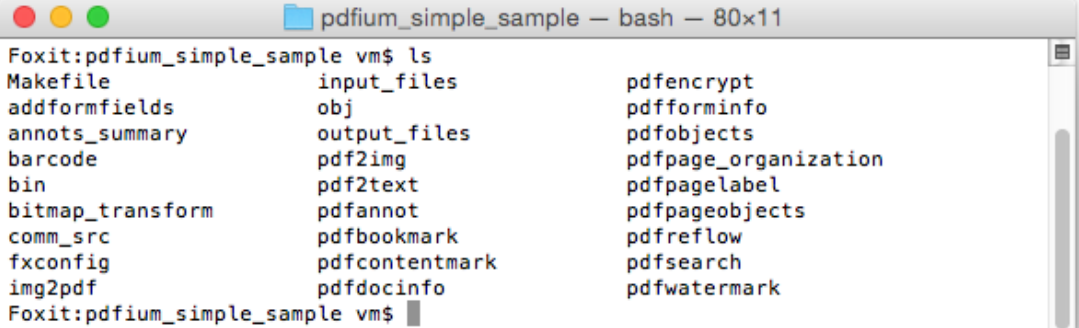

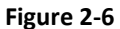

#### <span id="page-9-2"></span><span id="page-9-0"></span>2.3 How to run a demo

PDFium version of Foxit PDF SDK provides many simple samples that demonstrate the power of the PDF SDK for developers on how to effectively integrate Foxit PDF SDK (PDFium) API into their own applications. All these simple samples are also provided in Foxit PDF SDK C API packages, but the difference is that the samples in PDFium version of Foxit PDF SDK use APIs in PDFium and Foxit PDF SDK, while those in the Foxit PDF SDK version use only Foxit PDF SDK.

## <span id="page-10-0"></span>2.3.1 For Windows

To run a demo in Visual Studio, load the visual studio solution files "all\_samples\_vc2008.sln" or "all samples vc2010.sln" depending on your Visual Studio version. Another way is to load the .vxcproj file in the folder of a specific demo project.

In this guide, "pdf2text" demo will be used as the example to show how to run a demo in Visual Studio 2010. Open "pdf2text\pdf2text\_vc2010.vcxproj" with Visual Studio 2010 and build it. The executable file "pdf2text.exe" is generated in one of the following four folders as shown in [Figure 2-7,](#page-10-1) which depends on the build configuration.

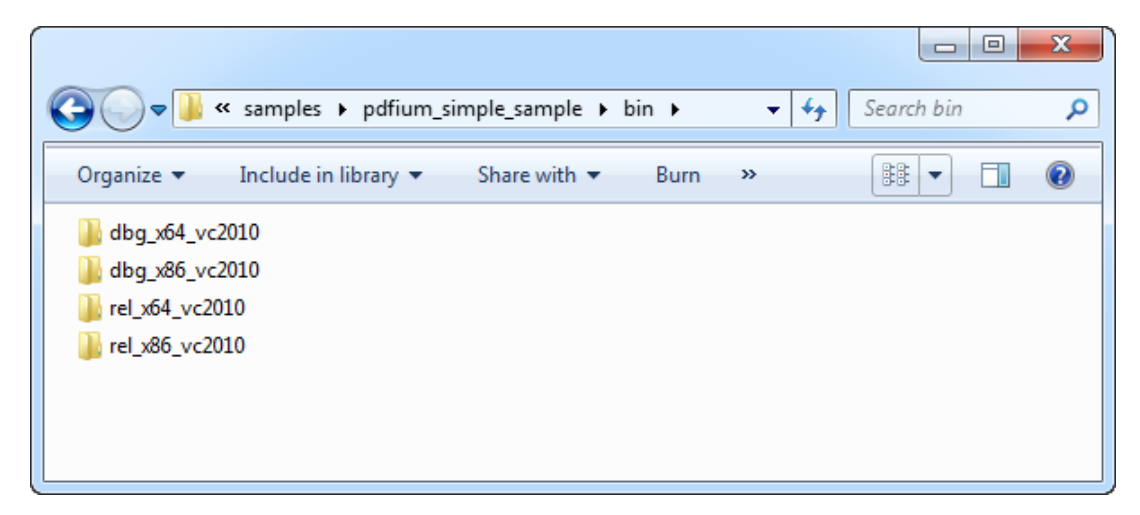

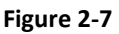

<span id="page-10-1"></span>To run the executable file, in this example, find it at "bin\dbg\_x86\_vc2010\pdf2text.exe", there are two options: in command line or in Visual Studio. When running in command line, start "cmd.exe", navigate to "bin\dbg\_x86\_vc2010" and run "pdf2text". The terminal output is shown in [Figure 2-8.](#page-11-0) When running in Visual Studio, click on "Debug->Start Debugging" or "Debug->Start Without Debugging" on the menu bar to run pdf2text.exe. This is shown i[n Figure 2-9.](#page-12-1)

```
Administrator: C:\Windows\system32\cmd.exe
C: \Users\Administrator>cd C:\release\foxitpdfium_t_twin\samples\pdfium_simple_s ^
ample\bin\dbg_x86_vc2010
C:\release\foxitpdfium_<mark>__</mark>_win\samples\pdfium_simple_sample\bin\dbg_x86_vc2010}p<sub>=</sub>
df2text.exe
Foxit PDF SDK example: pdf2text
Success: Create the default Foxit PDF SDK manager.
Success: Unlock the library.
Success: Initialize the PDF module.
Using extension implementation to open the file.
Success: Use <wb> mode to open the file gsdkLog.txt and associate it with a stre
am.
Success: Create the file object.
Input from folder: C:\release\foxitpdfium_<mark>__</mark>_win\samples\pdfium_simple_sample\b
in dbg_x86_vc2010/../../input_files
Output to folder: C:\release\foxitpdfium_<mark>___</mark>win\samples\pdfium_simple_sample\bi
n\dbg_x86_vc2010/../../output_files/pdf2text
====== Convert AboutFoxit.pdf to TXT ======
Success: Load PDF document successfully.
Using extension implementation to open the file.
Success: Use <wb+> mode to open the file AboutFoxit.txt and associate it with a
stream.
Success: Create the file object.
Success: Open file successfully.
Success: Load the PDF page with index 0.
Success: Load the text page.
Success: Convert to TXT form page with index 0.
        finish page count: 1
        elapsed time: 310ms
Finalize PDF module.
Finalize Foxit PDF SDK library.
C:\release\foxitpdfium____win\samples\pdfium_simple_sample\bin\dbg_x86_vc2010>
```
<span id="page-11-0"></span>**Figure 2-8** 

| $\mathbf{x}$<br>回<br>$\Box$<br>oo pdf2text_vc2010 - Microsoft Visual Studio (Administrator) |   |                                          |                  |                                                         |  |  |  |  |
|---------------------------------------------------------------------------------------------|---|------------------------------------------|------------------|---------------------------------------------------------|--|--|--|--|
| File Edit View VAssistX Project Build                                                       |   | Debug Team                               |                  | Data Tools VMware Architecture Test Analyze Window Help |  |  |  |  |
| 御・函・25 日 劇   3 电 13   り                                                                     |   | Windows                                  |                  | $ \sqrt{2}$ $-$                                         |  |  |  |  |
| 动山中山阳。<br>₿                                                                                 |   | F <sub>5</sub><br><b>Start Debugging</b> |                  |                                                         |  |  |  |  |
| pdf2text.cpp X                                                                              | ▷ | <b>Start Without Debugging</b>           | $Ctrl + F5$      | <b>Solution Explorer</b>                                |  |  |  |  |
| {\$ main.inputFolder<br>-80                                                                 |   | <b>Start Performance Analysis</b>        | $Alt + F2$       | $\mathbb{R}$ e $\mathbb{Z}$<br>e.<br>Gol                |  |  |  |  |
| Server Explorer<br>(Global Scope)                                                           |   | Attach to Process                        |                  | Solution 'pdf2text_vc2010' (1 pro<br>٠                  |  |  |  |  |
| $\Box$ /**                                                                                  |   | Exceptions                               | $Ctrl + Alt + E$ | pdf2text<br>∓                                           |  |  |  |  |
| * Copyright (C) 2001-2<br>2                                                                 |   | Step Into                                | F11              | External Dependencies                                   |  |  |  |  |
| 3<br>* All Rights Reserved.<br>$\frac{1}{N}$<br>4                                           | Œ | Step Over                                | F10              | <b>Header Files</b><br>Source Files                     |  |  |  |  |
| Toolbox<br>5<br>* http://www.foxitsoft                                                      |   | <b>Toggle Breakpoint</b>                 | F <sub>9</sub>   | C+1 fgsdk_common.cpp                                    |  |  |  |  |
| К                                                                                           |   | <b>New Breakpoint</b>                    |                  | C++ pdf2text.cpp                                        |  |  |  |  |
| 7<br>* The following code i<br>8<br>* You cannot distribut                                  |   | <b>Delete All Breakpoints</b>            | Ctrl+Shift+F9    |                                                         |  |  |  |  |
| g<br>* unless there is a se                                                                 |   | Clear All DataTips                       |                  |                                                         |  |  |  |  |
| 10                                                                                          |   | Export DataTips                          |                  |                                                         |  |  |  |  |
| 11<br>* This file is a demo<br>12<br>$**/$                                                  |   | Import DataTips                          |                  |                                                         |  |  |  |  |
| 13                                                                                          |   | Options and Settings                     |                  |                                                         |  |  |  |  |
| #include "/comm_src/f_<br>14                                                                |   |                                          |                  |                                                         |  |  |  |  |
| 15<br>#include "pdf2text.h"<br>16                                                           |   |                                          |                  |                                                         |  |  |  |  |
| <b>□#if defined(FSDK IOS DEMO)</b><br>17                                                    |   |                                          |                  |                                                         |  |  |  |  |
| #define main pdf2text<br>18<br>صدقات<br>1.0                                                 |   |                                          |                  | ш                                                       |  |  |  |  |
| Solut<br>m.<br>100 %<br><b>Ray Tea</b>                                                      |   |                                          |                  |                                                         |  |  |  |  |
| Ready                                                                                       |   |                                          |                  |                                                         |  |  |  |  |

**Figure 2-9**

<span id="page-12-1"></span>Some demos will generate output files (pdf, text or image files) to a folder named by the project name under "samples/pdfium\_simple\_sample/output\_files/". In this example, output files are generated to "samples/pdfium\_simple\_sample/output\_files/pdf2text".

#### <span id="page-12-0"></span>2.3.2 For Linux

In a terminal window, run "make" or "make ver=debug" to build all demos or run "make project\_name" to build a demo named "project\_name".

In this guide, "pdf2text" demo will be used as the example to show how to run a demo on Linux platform. [Figure 2-10](#page-12-2) shows the build process for pdf2text demo.

<span id="page-12-2"></span>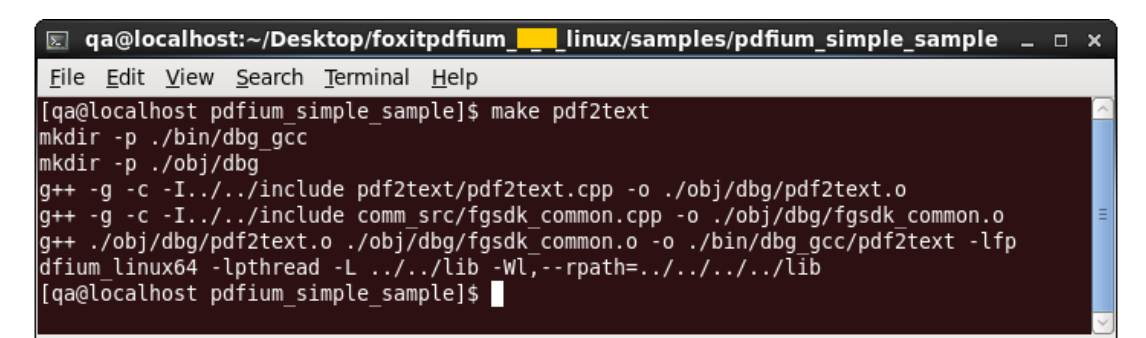

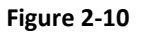

After building, the binary files are generated in folder "samples/pdfium\_simple\_sample/bin/rel\_gcc" or "samples/pdfium\_simple\_sample/bin/dbg\_gcc" depending on the build option. Navigate to the folder with the terminal, and run the binary file to get the demo running. [Figure 2-11](#page-13-1) shows a screenshot when running pdf2text demo.

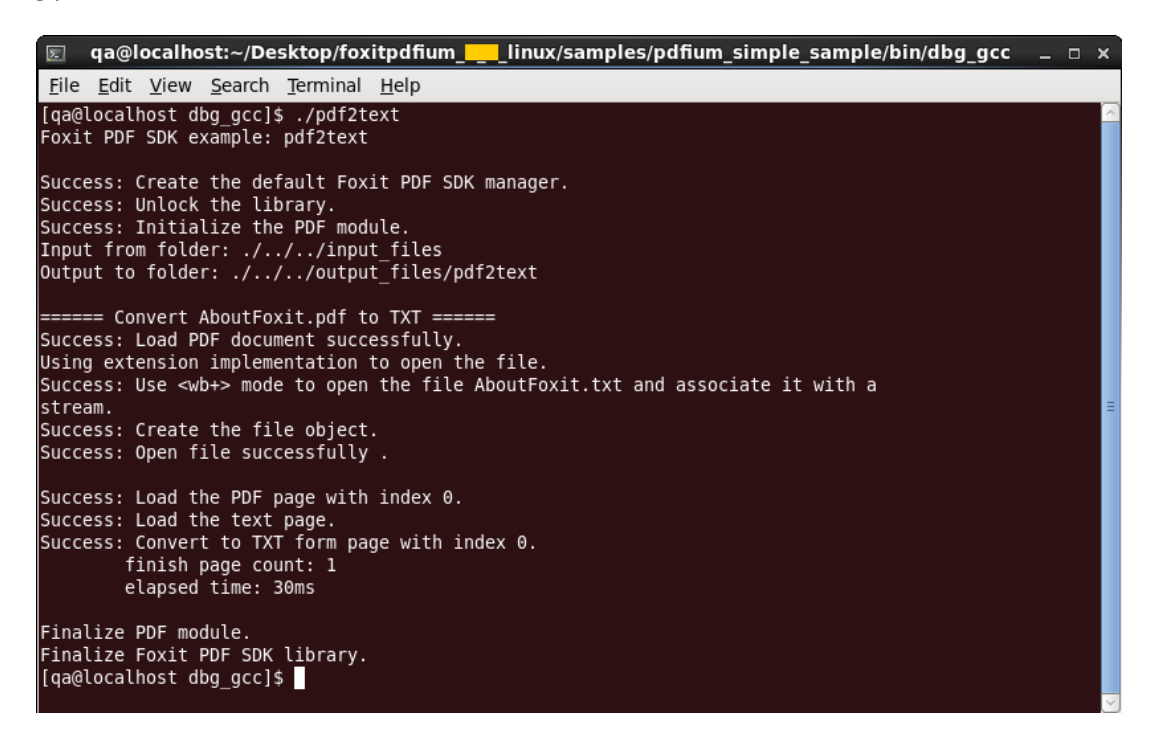

**Figure 2-11**

<span id="page-13-1"></span>Some demos will generate output files (pdf, text or image files) to a folder named by the project name under "samples/pdfium\_simple\_sample/output\_files/". In this example, output files are generated to "samples/pdfium\_simple\_sample/output\_files/pdf2text".

## <span id="page-13-0"></span>2.3.3 For Mac

In a terminal window, run "make" or "make ver=debug" to build all demos or run "make project\_name" to build a demo named "project\_name".

In this guide, "pdf2text" demo will be used as the example to show how to run a demo on Mac platform. [Figure 2-12](#page-14-0) shows the build process for pdf2text demo.

```
\bullet\bullet\bulletpdfium_simple_sample - bash - 80×10
                                                                                         Ė
Foxit:pdfium_simple_sample vm$ make pdf2text
mkdir -p./bin/dbg_gcc
mkdir -p ./obj/dbg
g++ -stdlib=libstdc++ -g -c -I../../include pdf2text/pdf2text.cpp -o ./obj/dbg/p
df2text.o
g++ -stdlib=libstdc++ -g -c -I../../include comm_src/fgsdk_common.cpp -o ./obj/d
bg/fgsdk_common.o
g++ -stdlib=libstdc++ ./obj/dbg/pdf2text.o ./obj/dbg/fgsdk_common.o -o ./bin/dbg
_gcc/pdf2text -lfpdfium_mac64 -lpthread -framework Carbon -L../../lib<br>Foxit:pdfium_simple_sample vm$ |
```
**Figure 2-12**

<span id="page-14-0"></span>After building, the binary files are generated in "samples/simple samples/bin/rel\_gcc" or "samples/simple samples/bin/dbg\_gcc" depending on the build option. Navigate to the folder with the terminal, and run the binary file to get the demo running. [Figure 2-13](#page-14-1) shows the screen output when running pdf2text demo.

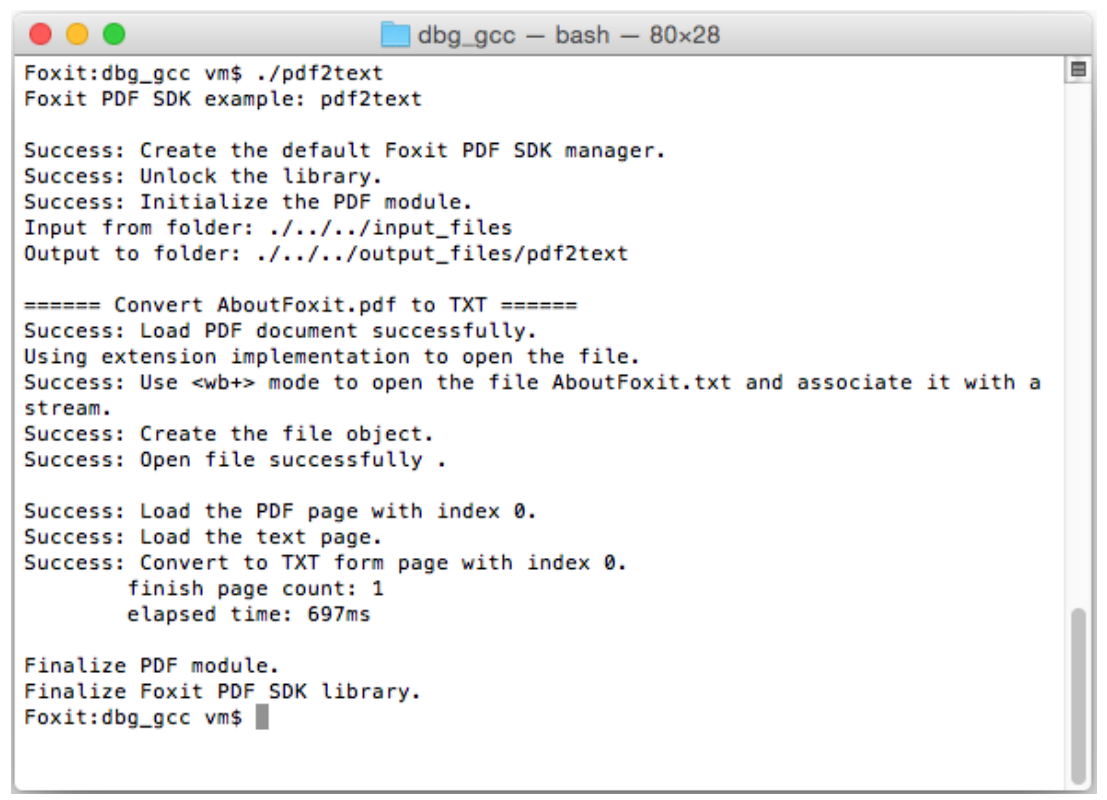

#### **Figure 2-13**

<span id="page-14-1"></span>Some demos will generate output files (pdf, text or image files) to a folder named by the project name under "samples/pdfium\_simple\_sample/output\_files/". In this example, output files are generated to "samples/pdfium\_simple\_sample/output\_files/pdf2text".

# <span id="page-15-0"></span>**3** CHANGES COMPARED WITH PDFIUM OPEN-SOURCE LIBRARY

PDFium version of Foxit PDF SDK is a commercial PDFium which wraps almost all SDK APIs in PDFium open-source library. It can help developers to transfer from PDFium open-source SDK to Foxit commercial PDF SDK conveniently.

Some changes have been made in PDFium version of Foxit PDF SDK when wrapping the SDK APIs of PDFium open-source library. This section will introduce these changes.

## <span id="page-15-1"></span>3.1 Initialize library

In PDFium open-source library, developers need to call the following function to initialize the SDK library:

#### **FPDF\_InitLibrary();**

In PDFium version of Foxit PDF SDK, developers should call the following three functions in turn to initialize the SDK library:

**FPDF\_InitLibrary(); FSCRT\_License\_UnlockLibrary(licenseKey, unlockCode); FSCRT\_PDFModule\_Initialize(); // Initialize PDF module.** 

**Note:** The function **FSCRT\_License\_UnlockLibrary** is provided to unlock Foxit PDF SDK license. An example of applying a license is shown below. The string "licenseKey" can be found in the "gsdk\_sn.txt" (the string after "SN=") and the string "unlockCode" can be found in the "gsdk\_key.txt" (the string after "Sign=").

```
// Apply a license to unlock Foxit PDF SDK(PDFium)
FSCRT BSTR license id;
FSCRT_BStr_Init(&license_id);
license_id.str = (FS_LPSTR)"licenseKey";
license_id.len = strlen(license_id.str);
FSCRT_BSTR unlockCode;
unlockCode.str = (FS_LPSTR)"unlockCode";
unlockCode.len = strlen(unlockCode.str);
ret = FSCRT_License_UnlockLibrary(&license_id, &unlockCode);
if (FSCRT_ERRCODE_SUCCESS == ret)
       return TRUE;
else
{
       return FALSE;
}
```
## <span id="page-15-2"></span>3.2 Destroy library

In PDFium open-source library, Developers need call the following function to destroy the SDK library:

**FPDF\_DestroyLibrary();**

In PDFium version of Foxit PDF SDK, Developers should call the following two functions in turn to destroy the SDK library:

**FSCRT\_PDFModule\_Finalize();** // Finalize PDF module. **FPDF\_DestroyLibrary();**

# <span id="page-16-0"></span>3.3 Add macro definitions

PDFium version of Foxit PDF SDK adds a macro definition as follows:

#### **fpdfview.h:**

**#define FPDF\_ERR\_INVALIDLICENSE 6** // Error code: License authorization error.

## <span id="page-16-1"></span>3.4 Rename some functions and macro definitions

Some functions and macro definitions in PDFium open-source library have been renamed in PDFium version of Foxit PDF SDK as shown in [Table 3-1.](#page-16-3)

#### **Table 3-1**

<span id="page-16-3"></span>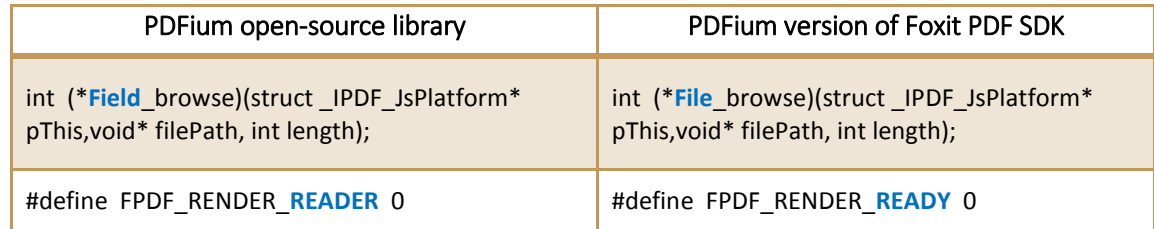

# <span id="page-16-2"></span>3.5 Remove some unused definitions and enumerations

Some unused definitions and enumerations in PDFium open-source library have been removed in PDFium version of Foxit PDF SDK. Following are the removed definitions:

#### **fpdfview.h:**

```
typedef void* FPDF_MODULEMGR;
typedef void* FPDF_HMODULE;
typedef void* FPDF_DOCSCHHANDLE;
typedef int FPDF_ERROR;
#define FPDF_ERR_PAGE 6 // Page not found or content error.
#define FPDF_DEBUG_INFO 0x80 // Set if you want to get some debug info.
// Please discuss with Foxit first if you need to collect debug info.
#define FPDF_NO_CATCH 0x100 // Set if you don't want to catch exception.
```
**fpdf\_fwlevent.h:**

**FWL\_EVENTTYPE; FWL\_EVENT\_MOUSECMD; FWL\_EVENT\_MOUSE; FWL\_EVENT\_MOUSEWHEEL; FWL\_EVENTKEYCMD; FWL\_EVENT\_KEY; FWL\_EVENT; typedef int FPDF\_INT32; typedef unsigned int FPDF\_UINT32; typedef float FPDF\_FLOAT;**

#### **fpdf\_transformpage.h**

**typedef void\* FPDF\_PAGEARCSAVER; typedef void\* FPDF\_PAGEARCLOADER;**

## <span id="page-17-0"></span>3.6 Other Notices

The **FPDF\_InitLibraryWithConfig** interface in PDFium open-source Library has not been wrapped in PDFium version of Foxit PDF SDK. Therefore, if your applications have already called this interface, and when you use our PDFium version of Foxit PDF SDK (commercial PDFium), the applications will prompt that the interface is not defined.

# <span id="page-18-0"></span>**4** FAQ

#### **1. What is the price of PDFium version of Foxit PDF SDK?**

To receive a price quotation, please send a request to [sales@foxitsoftware.com](mailto:sales@foxitsoftware.com) or call Foxit sales at 1-866-680-3668.

#### **2. How can I activate it after purchasing PDFium version of Foxit PDF SDK?**

There are detailed descriptions on how to apply a license in the section 2.4. You can refer to the descriptions to activate a license.

#### **3. How can I look for technical support when I try PDFium version of Foxit PDF SDK?**

You can send email t[o support@foxitsoftware.com](mailto:support@foxitsoftware.com) for any questions or comments or call our support at 1-866-693-6948.

# <span id="page-19-0"></span>**5** SUPPORT

#### **Foxit support home link:**

<http://www.foxitsoftware.com/support/>

## **Sales contact phone number:**

Phone: 1-866-680-3668

Email: [sales@foxitsoftware.com](mailto:sales@foxitsoftware.com)

#### **Support & General contact:**

Phone: 1-866-MYFOXIT or 1-866-693-6948

Email: [support@foxitsoftware.com](mailto:support@foxitsoftware.com)